## **Hướng dẫn sử dụng Cơ sở dữ liệu OASIS**

**Bước 1: Truy cập vào địa chỉ:** <https://oasis.geneseo.edu/subject.php>

## **Bước 2: Tìm kiếm tài liệu**

- **Cách 1: Tìm kiếm cơ bản**
- Nhập Chủ đề/ từ khóa, Tên tác giả, hoặc Tên tài liệu cần tìm vào ô tìm kiếm, sau đó **Enter** hoặc click nút **Search** để tiến hành tìm  $C<sup>t</sup>$  thể nhập bất kỳ **Ch**<sub>ả</sub> **đồ/** từ

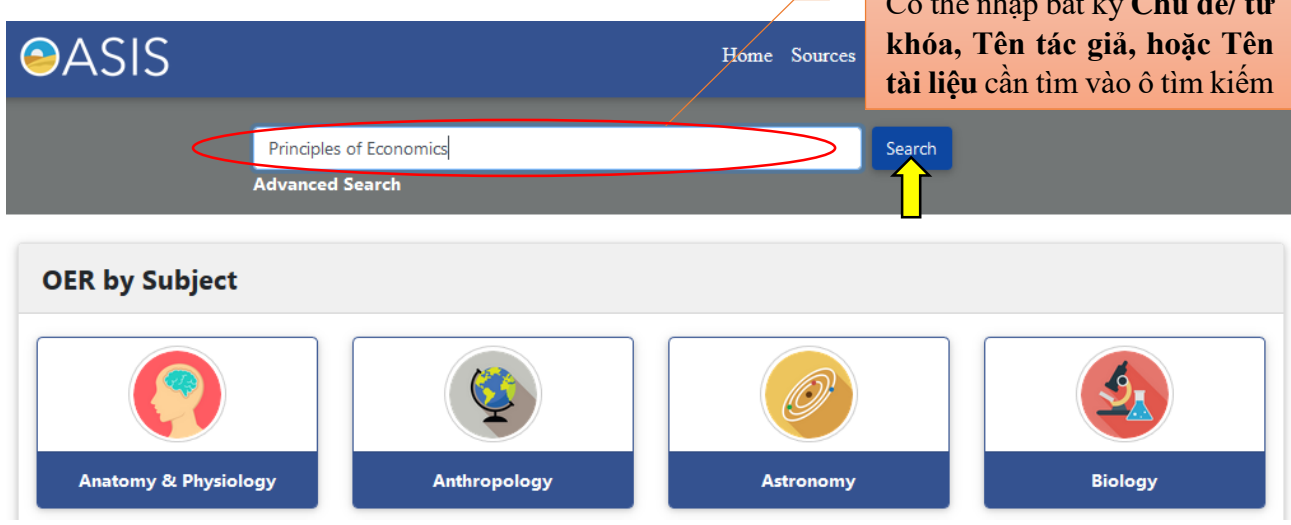

- Trên giao diện kết quả tìm kiếm, click chọn tài liệu để đọc trực truyến hoặc tải về.

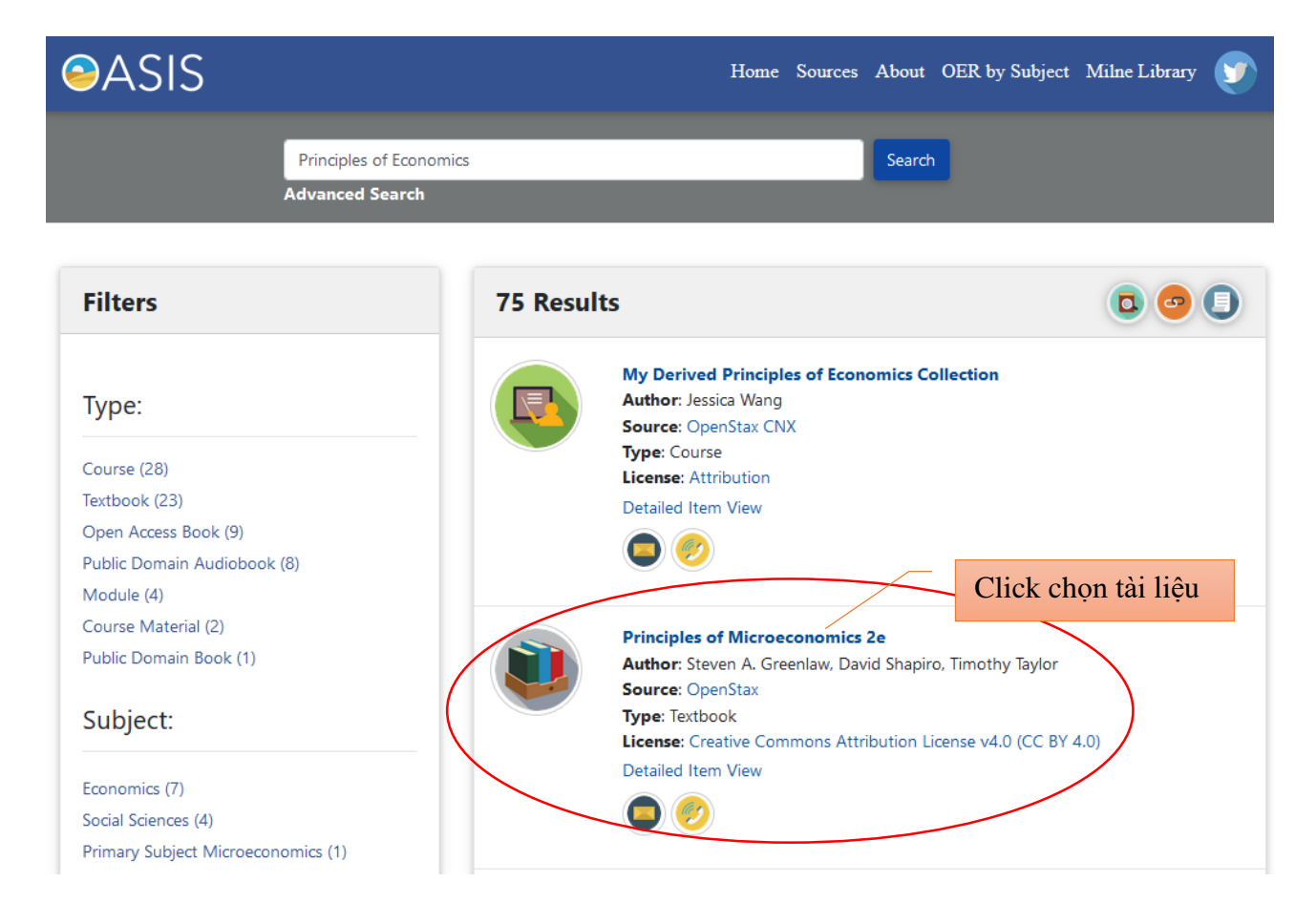

## **Cách 2: Tìm kiếm nâng cao**

- Click vào chữ "**Advanced Search**" bên dưới công cụ tìm kiếm,

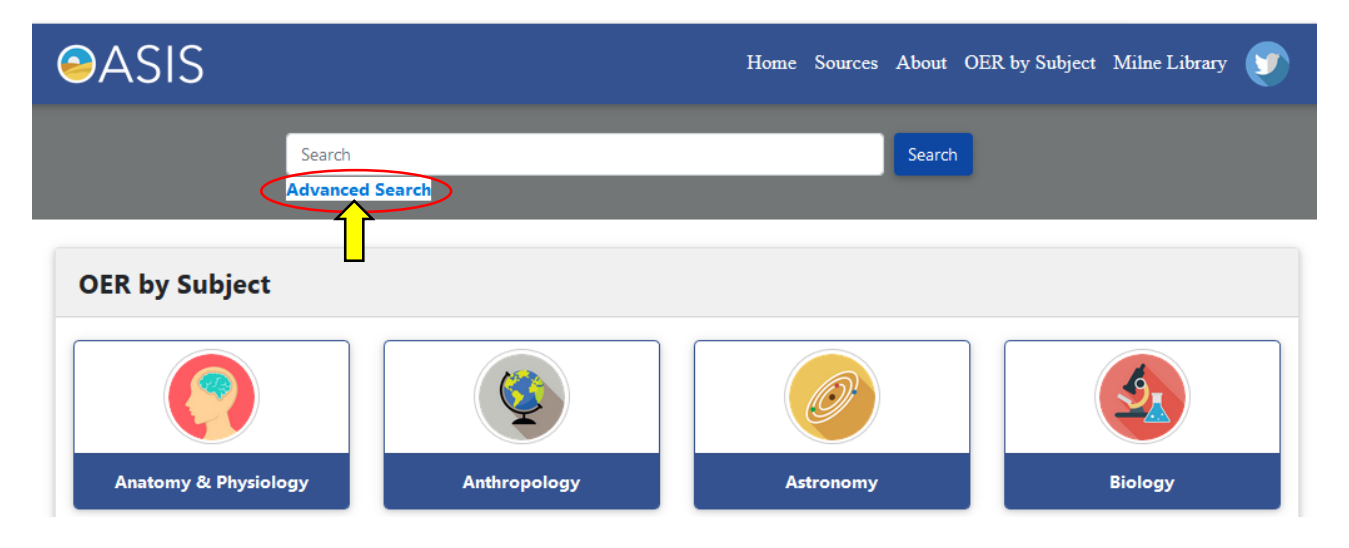

- Nhập các thông tin liên quan đến tài liệu vào hộp tìm kiếm và click nút **Search**

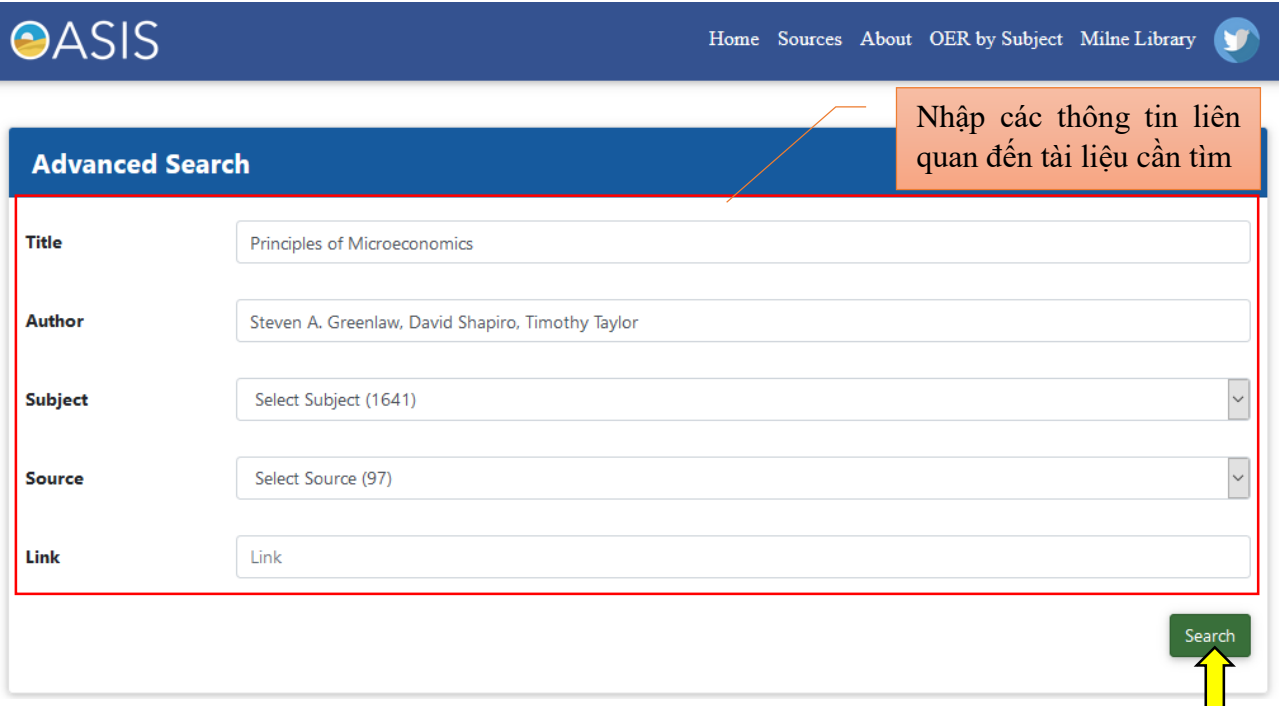

- Trên giao diện kết quả tìm kiếm, click chọn tài liệu để đọc trực truyến hoặc tải về như ở Cách 1.
- Ngoài ra, Bạn đọc cũng có thể tìm tài liệu theo các Chủ đề đã được tích hợp trên trang chủ bằng cách click vào mục "**OER by Subject**" và lựa chọn chủ đề quan tâm để tìm.
- Bạn đọc cũng có thể sử dụng "Bộ lọc" ở thanh bên **Filters** để thu hẹp kết quả tìm kiếm

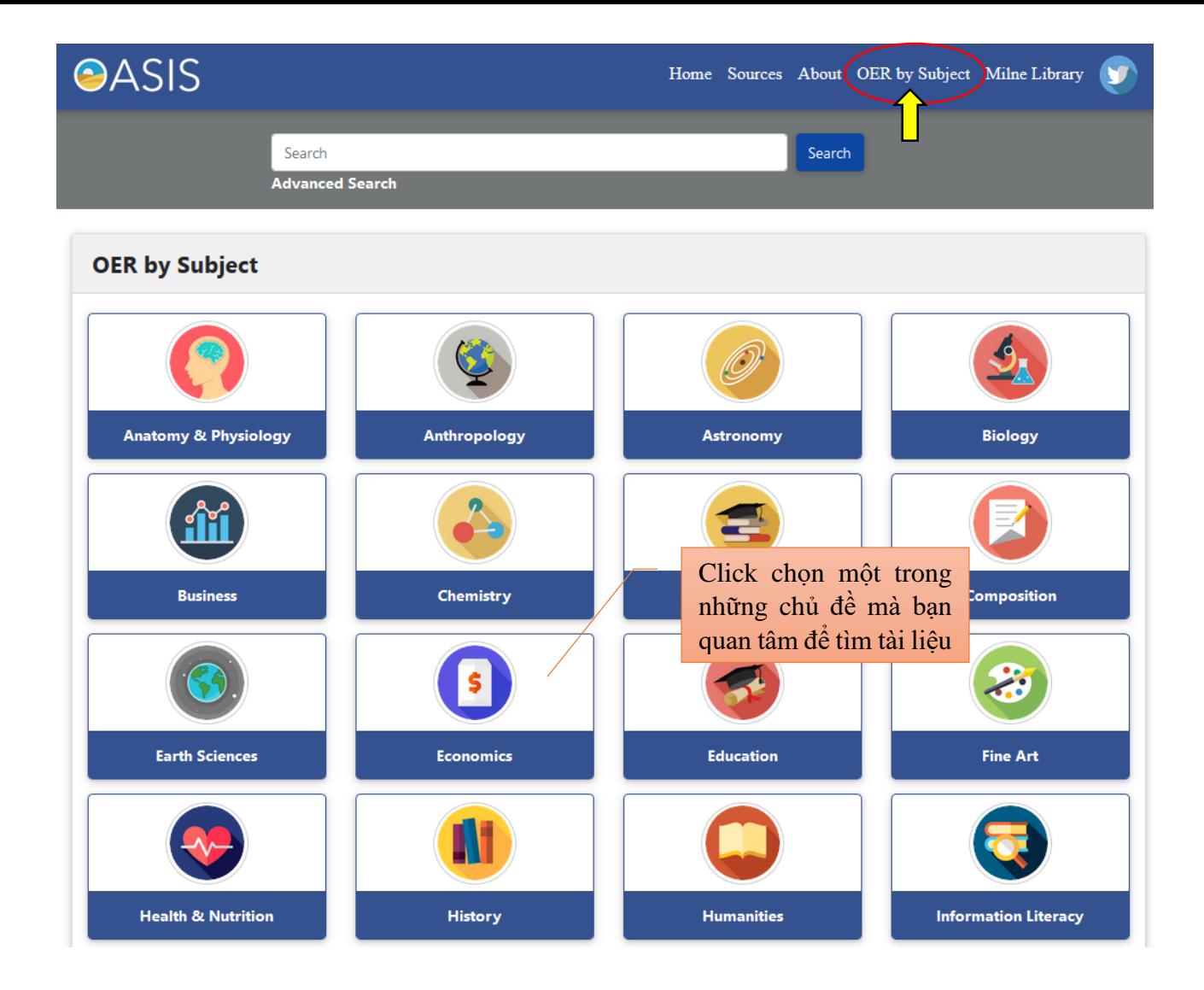

thank you